ПРИНЯТА Педагогическим советом АНО ОШ ЦПМ (протокол от 28 августа 2023 г. № 73)

УТВЕРЖДЕНА приказом директора АНО ОШ ЦПМ от 29 августа 2023 г. № 408

# **РАБОЧАЯ ПРОГРАММА**

**курса внеурочной деятельности «Прикладная инженерия»** для обучающихся 10 класса

Андросов Александр Александрович cn=Андросов Александр Александрович, o=АНО ОШ ЦПМ, ou=Первый заместитель директора, email=a.androsov@schoolcpm.ru, c=RU 2023.08.30 13:40:08 +03'00'

Москва, 2023 год

## **Пояснительная записка**

## **Общая характеристика учебного курса**

Данный курс разработан на основе учебных программ Московского Политеха и направлен на изучение принципов инженерного дела и реализацию проектов в специализированной системе КОМПАС. Данный курс направлен на развитие пространственного мышления, обучение в работе с системой автоматизированного проектирования, получение навыков решения конструкторских задач.

Обучающиеся получат практические навыки в построении 3D-моделей и плоских чертежей. Реализуют свои идеи в моделировании, научатся работать с государственными стандартами (ГОСТ).

# **Место учебного курса в учебном плане**

Данный курс реализуется в рамках специализации «Прикладная инженерия» Универсального профиля Школы ЦПМ и предлагается для включения в учебный план в 10 классе. Обучение на данном курсе не предполагает предварительной подготовки в области инженерии и является базовым для продолжения специализации в старших классах.

## **Планируемые результаты освоения курса**

В течение курса учащиеся научатся:

- Работать с командами CAD системы;
- Оформлять плоские чертежи;
- Работать с библиотекой КОМПАС;

Строить простейшие 3D-модели и переходить к построению объектов сложной формы и конфигурации;

Строить сборочные единицы с дальнейшим построением сечений и показом скрытых объектов.

# **Содержание учебного курса**

**1.** Введение в основы конструкторского дела

1.1 История инженерной деятельности, ознакомление с учеными, на работе которых основывается современная инженерная деятельность

1.2 Рассмотрения принципа работы повседневных механизмов (автомобиль, лифт, электромагнит на двери подъезда и т.д.)

1.3 Установка программы КОМПАС 3D, ознакомление с интерфейсом и принципом работы

1.4 Изучение основных инженерных функций

- ортогональное черчение, использование привязок, использование сетки, управление порядком отрисовки графических документов, библиотека компонентов

1.5 Построение простых плоских фигур

- Построение простых фигур (треугольник, окружность, многоугольник)

- Построение фигур, вписанных в окружность

Зачет по разделу 1 (проверка закрепления знаний и работа с основными командами КОМПАС)

# **2. Плоское и 3D-построение**

2.1 Построение плоского контура

2.2 Построение чертежа в Компас-График

- Построение 3д модели, выполнение рабочего чертежа по 3д модели со всеми размерами, разрезами, заполненной основной надписью и техническими требованиями

2.3 Построение деталей

- Построение и оформление чертежей деталей «Крышка» или детали «Уголок» в соответствии с прилагаемыми образцами (по вариантам)

Зачет по разделу 2

# **3. Построение сборочных чертежей и оформление спецификаций**

3.1 Ознакомление с основными разделами спецификации и правилами оформления

Разделы спецификации (Документация, сборочные единицы, детали, стандартные изделия и т.д.

- Освоение автоматического заполнения спецификации по сборке

- Оформления спецификаций по требованиям ГОСТ к предлагаемым чертежам (оформление спецификации в зависимости от сборки; от типа сборки зависит вид спецификации: обычная, групповая; на каждую спецификацию свои правила оформления)

3.3 Построение простого сборочного чертежа и оформление спецификации к нему

Зачет по пройденному материалу

- Построить и оформить сборочный чертеж «Соединение фланцевое». Создать спецификацию к данному чертежу

# **4. Твердотельное моделирование**

4.1 Создание 3D-модели «Вилка» и одной из деталей по вариантам

4.2 Построение параметрической модели пластины (по вариантам)

4.3 Построение элемента по сечениям

- Построить изделие «Молоток» по сечениям

4.4 Моделирование листового тела и детали «Короб»

Данный раздел посвящен моделированию листового тела, т.е. детали полученной гибкой или штамповкой из листового материала

4.5 Моделирование сборки с резьбовым соединением

- Изучение резьбового соединения.

- Виды резьбовых соединений и их применение в зависимости от области применения

- Построение резьбового соединения в программе

4.6 Моделирование сборки изделия «Вентиль»

- Ознакомление с принципом работы вентиля
- Построение деталей вентиля
- Создание общей сборки
- 5. Создание зубчатого зацепления (построение редуктора)
- Появление зубчатого колеса и его применение в технике
- Передаточное отношение, виды передач и их принцип

действия

- Тела вращения, виды (валы, диски и т.д.)
- Подшипники, виды (качения, скольжения), их применение
- Основные параметры зубчатого колеса и расчет зубчатого зацепления
- Построение зубчатого зацепления по полученным расчетам
- Построение редуктора полностью
- 6. Дополнительная практика в классе/на выезде
- Выезд на экскурсию на предприятие
- Обмеры детали и создание собственного чертежа
- Составление портфолио

## **Тематическое планирование**

Общая длительность курса – **136 ак. ч.**

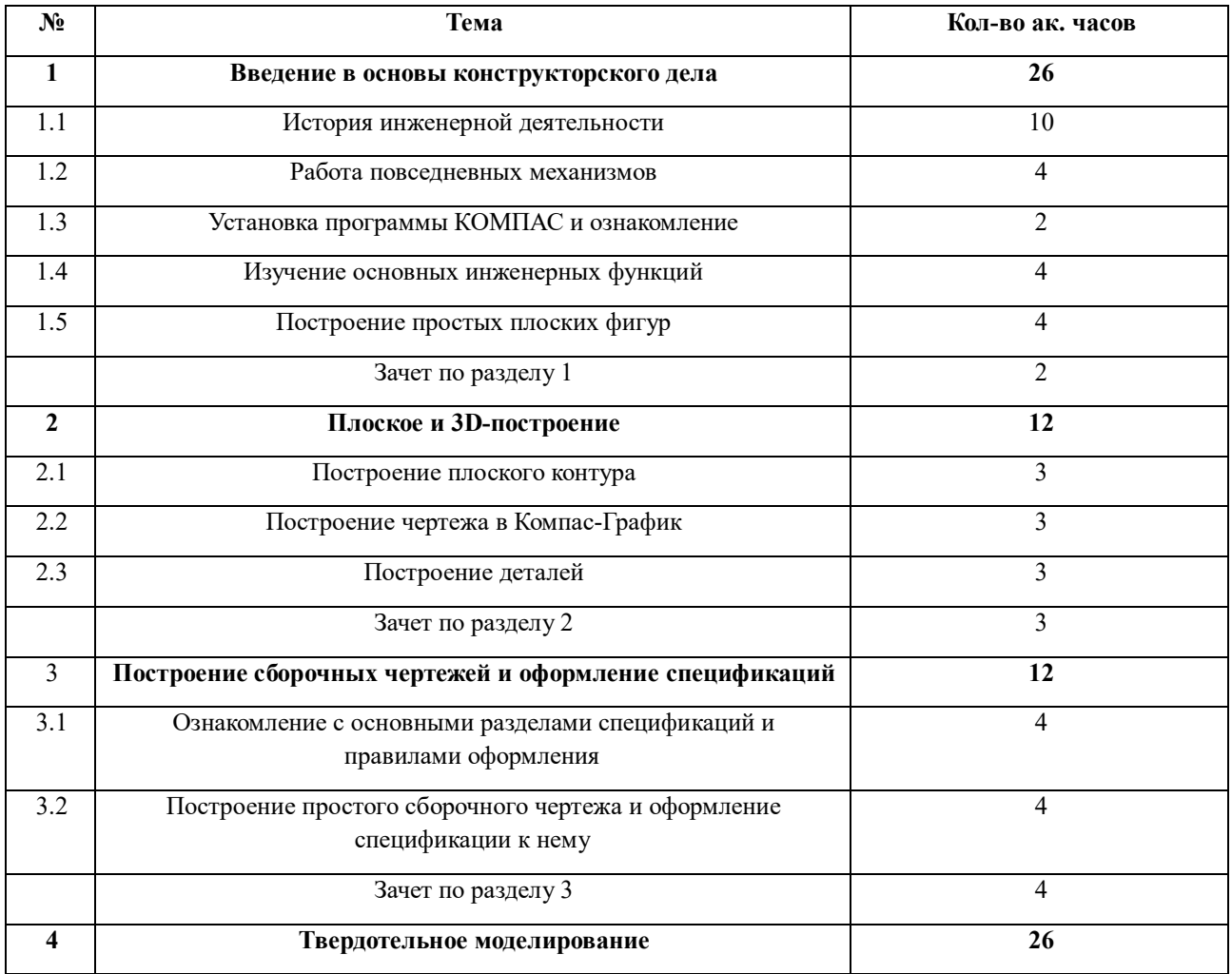

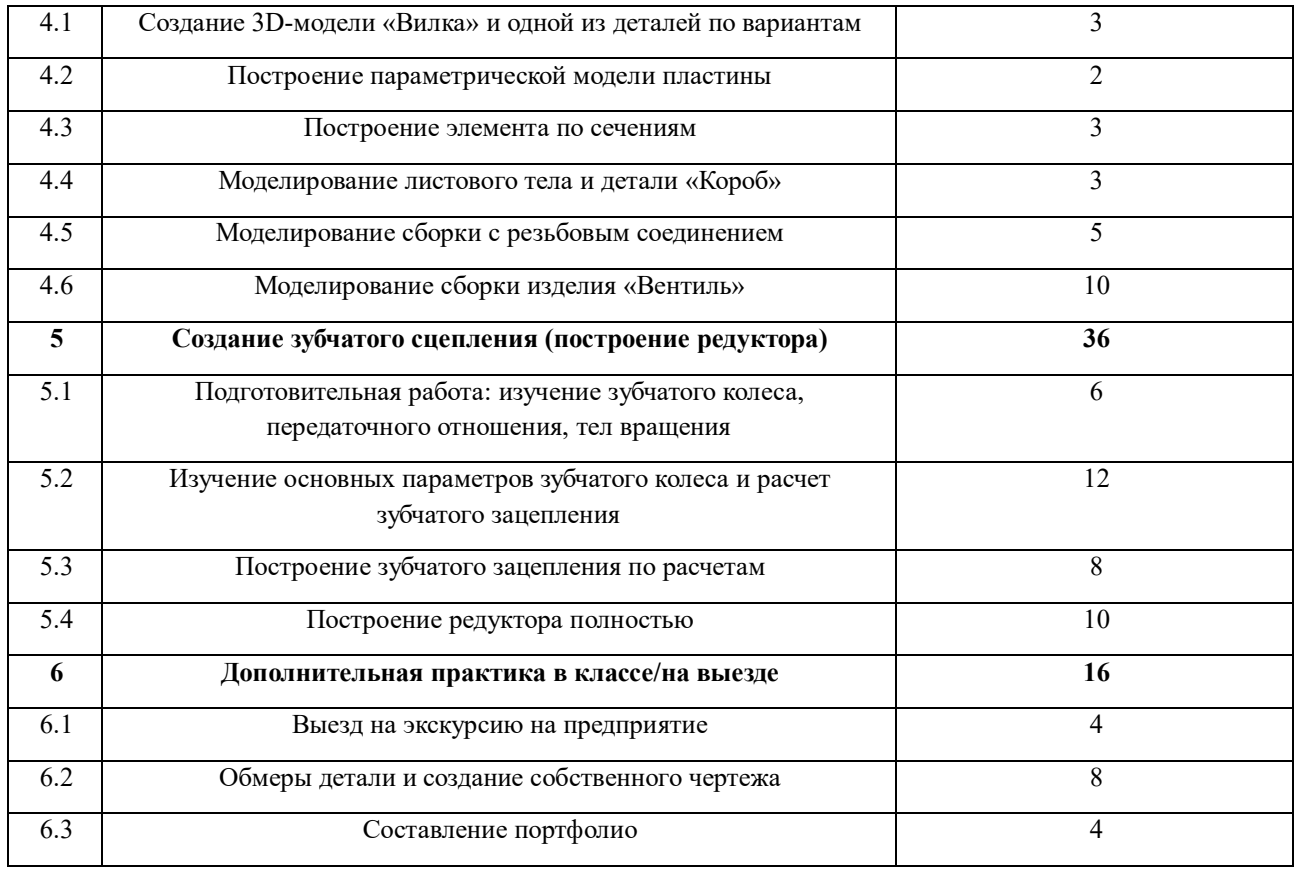

## **Методика оценки успеваемости студентов**

Оценка за курс складывается из общих оценок по выполнению работ. Ученик должен уметь объяснить свои действия при построении чертежа или детали.

Выполнение работ оценивается как:

- 5 - ученик выполнил чертеж/3D-модель детали/сборочной единицы и спецификацию (при ее наличии) с оформлением документа по всем требованиям ГОСТ (небольшие помарки допускаются).

- 4 - ученик выполнил чертеж/3D-модель детали/сборочной единицы без должного оформления.

- 3 - ученик частично выполнил чертеж/3D-модель детали/сборочной единицы.

- 2 - ученик не приступал к выполнению задания или выполнил минимальные простые действия при построении чертежа/3D-модели детали/сборочной единицы.

Общая оценка за курс формируется как среднее арифметическое из всех оценок курса, умноженных на их веса.